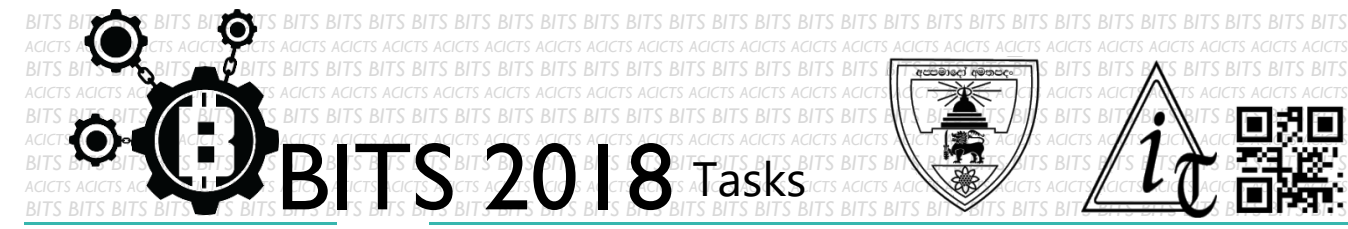

DESIGN [TASK ID - 0001D001]

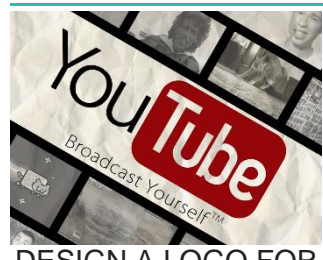

DESIGN A LOGO FOR YOUR YOUTUBE **CHANNEL** 

## For this task, you have to make a logo for your YouTube channel. You can use any graphic designing software you prefer. You have to save your project in Google Drive and send us a link of sharing through an email[bits.acicts@gmail.com] by filling out the form in the main website. Send us the links for your GitHub account (optional). Surf on Google and use BITS-Help page for more help.

**DESCRIPTION**

## **STEPS**

- Make an account on Slack.(optional)[\[https://slack.com/\]](https://slack.com/)
- Design a logo for your YouTube channel.
- Upload it to Google Drive.
- Subscribe our YouTube channel. [\[ACICTS\]](https://www.youtube.com/user/ACICTS)

## **WORKING WITH US**

If you have any questions related to this. You can ask it on our Slack Group, on our portal [\[portal.acicts.io\]](https://portal.acicts.io/) or visiting ACICTS in the school time.

Join our Slack group using the below link or by scanning the QR code below.

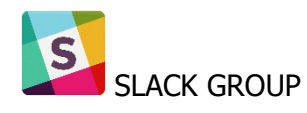

ACK.COM/T/BITS-INVITE/ENOTMZOXMZIYMZG2NTK3LWYWOTE3OWO4Z [YZCXMTDHM2QXMDUWYZBLMTQ0MJZIMDY0ODU4NTGZY2E2YTY3Y2JJMWJLOTY4MTA](https://join.slack.com/t/bits-acicts/shared_invite/enQtMzQxMzIyMzg2NTk3LWYwOTE3OWQ4ZWZlMDc1OTc3YzcxMTdhM2QxMDUwYzBlMTQ0MjZiMDY0ODU4NTgzY2E2YTY3Y2JjMWJlOTY4MTA)

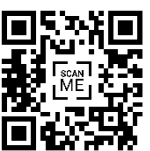

BITS OC cares about the quality, thoroughness, and creativity of every task as well as community involvement. **Most tasks completed DOES NOT equal a winner!**